# **BAB V**

## **IMPLEMENTASI KARYA**

Pada bab ini penulis akan menjelaskan proses produksi dan pasca produksi, seperti yang telah terencana pada pra-produksi yang tertulis pada bab sebelumnya. Berikut ini proses produksi pembuatan video interaktif *brain gym*, sebagi berikut:

#### **5.1 Pra Produksi**

Tahap yang dilakukan pada pra produksi ini adalah wawancara. Berdasarkan hasil wawancara yang dilakukan kepada Bpk. Rudy Kurniawan selaku Direktur utama PT. Siap Technovation Unggul. didapatkan yaitu video interaktif *brain gym* juga merupakan keterampilan yang harus dipelajari agar mampu memecah kejenuhan di dalam kelas. Pada dasarnya, *brain gym* banyak manfaat bagi orang dewasa, anak-anak dan bayi. *brain gym* dapat memberikan manfaat yang luar biasa yang tidak hanya fisik, tetapi juga batin.

#### **5.2 Produksi**

Implementasi karya ini diterapkan melalui hasil analisa yang telah dilakukan sebelumnya dan juga menyesuaikan dengan keyword-keyword yang tealah ditemukan. Keyword yang digunakan diantaranya adalah aktif, teliti, *modern* dan *enjoyable.*

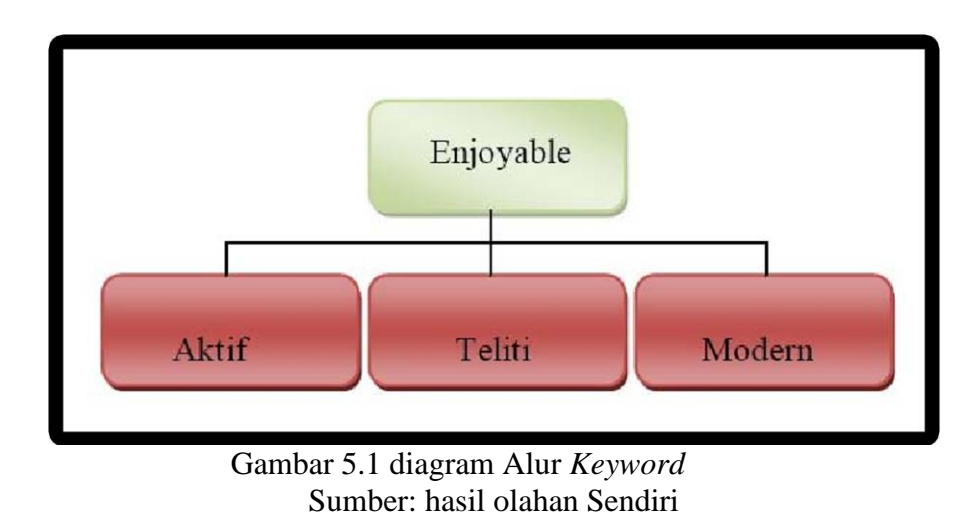

Ketika telah menemukan *keyword* yang sesuai, maka dapat dihubungkan dengan diagram warna *Kobayasi.* Berdasarkan diagram warna *Kobayasi enjoyable*  terdapat pada posisi berikut:

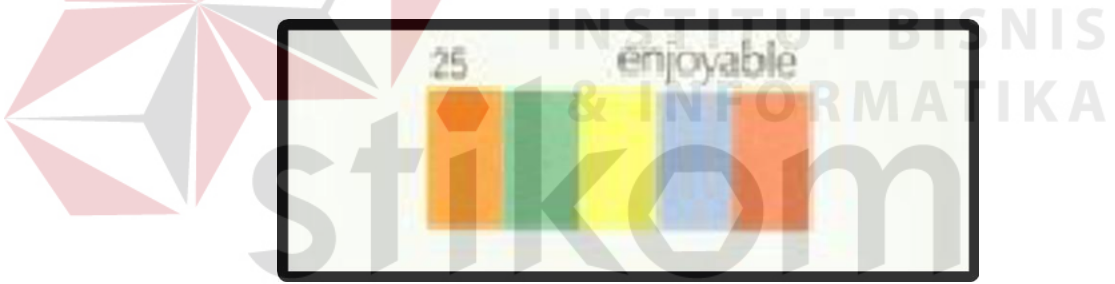

Gambar 5.2 Warna Enjoyable pada diagram warna Kobayashi Sumber. (Kobayasi, 1999)

Langkah selanjutnya setelah melewati tahap perancangan adalah tahap merancang sebuah ide dan konsep, yaitu tahap penerapan dan implementasi. tahap implementasi terbagi menjadi dua, yaitu tahap implementasi desain meliputi animasi, tipografi, video, audio, yang kedua adalah proses implementasi *user interface* meliputi *layout* dan *staging* dan yang terakhir adalah system yang meliputi kebutuhan *hardware* dan *software,* dan *coding.* 

#### **5.3 Implementasi Desain**

#### 1. *Font*

Jenis huruf *Arial* dipilih karena huruf jenis ini memiliki tingkat keterbacaan yang jelas, selain memudahkan anak-anak untuk membaca. Selain itu jenis huruf ini dapat meningkatkan daya ingat pemberian informasi yang disampaikan pada pembacanya, sehingga hal tersebut sangat dibutuhkan dalam system pada anak sekolah dasar.

# **ABCDEFGHIJKLMNOPQRSTUVWXYZ** Abcdefghijklmnopqrstuvwxyz 1234567890

**NFORMATIKA** 

Gambar 5.3 Font *Arial*

#### 2. *Video*

Video pada interaktif ini yaitu tentang penjelasan materi *brain gym* sehingga diman guru/pendidik dapat dengan mudah meniru gerakan yang di contohkan, agar bisa menerapkan langsung kepada siswa.

#### 3. Audio

Audiao sebagai penghantar halaman musik latar dan audio untuk video. Untuk memasukkan audio kedalam video interaktif *brain gym* yaitu melalui *Software* yang digunakan dengan menggunakan *actionscript* dan melalui penggabungan dengan *timeline.* Pemutaran musik pada halaman musik latar dilakukan berulang-ulang (*lopping*) sehingga mampu menciptakan suasana terus-menerus.

# **1.4 Penentuan Konsep Desain**

Konsep desain awal layout video Interaktif brain gym berupa sketsa awal penentuan tampilan.

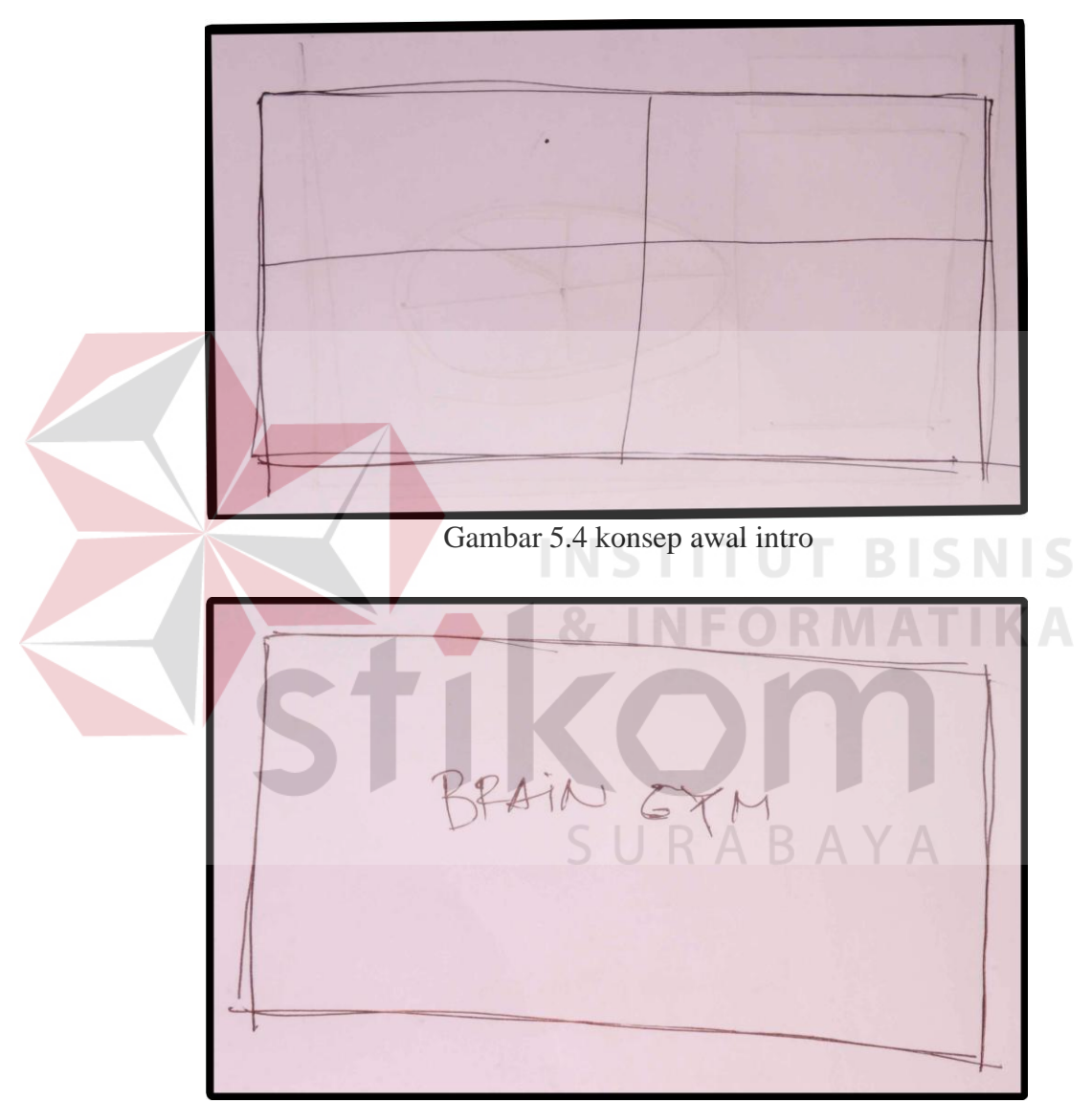

Gambar 5.5 halaman intro

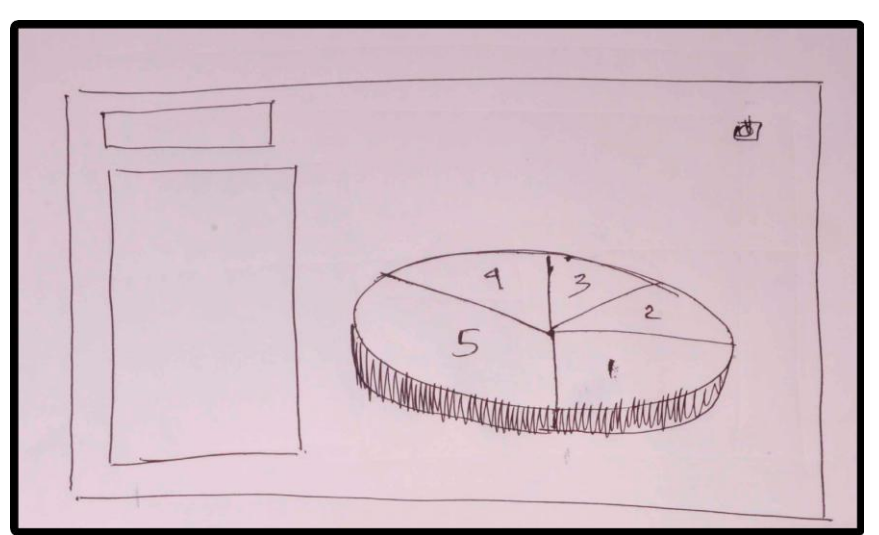

Gambar 5.6 halaman *home*

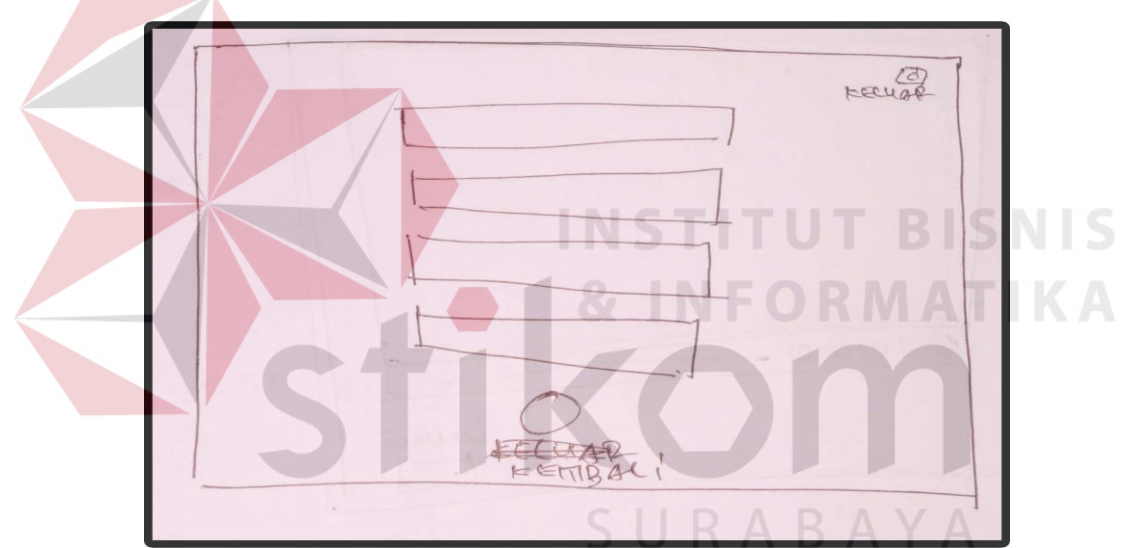

Gambar 5.7 isi halaman *home*

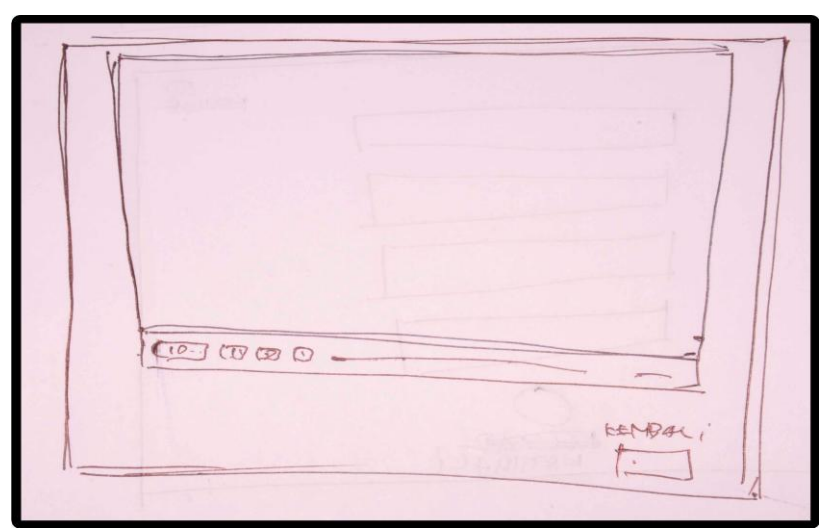

Gambar 5.8 Tampilan Video

# **5.5 Hasil Karya**

Selama proses kerja praktek dengan kurun waktu satu bulan, memperoleh

IS

hasil sebagai berikut.

# **1. Layout Halaman Intro Video Interaktif** *Brain Gym*

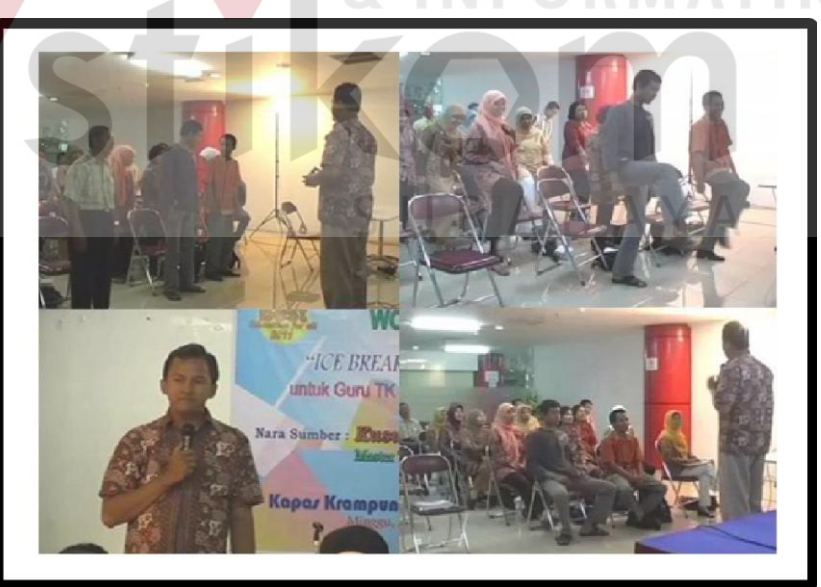

Gambar 5.9 Halaman Intro I

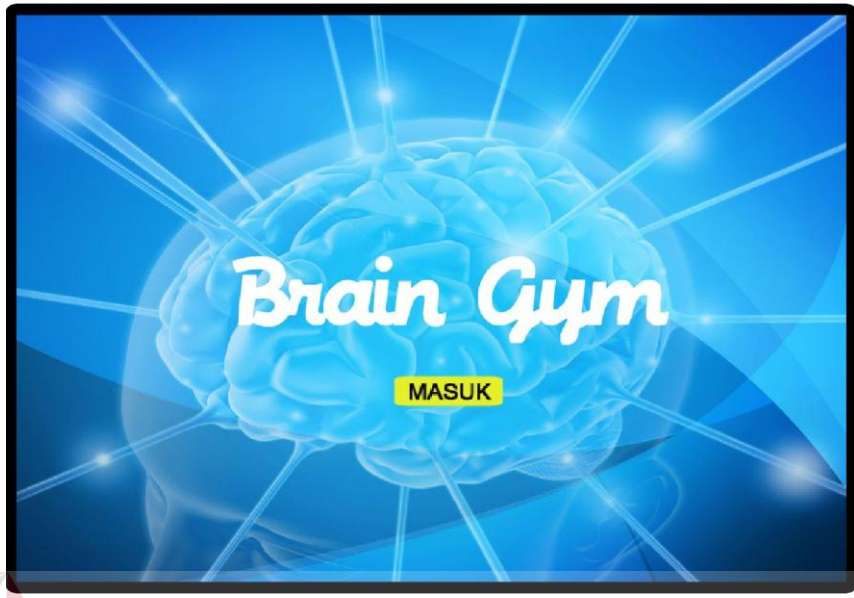

Gambar 5.10 Halaman Intro II

Diatas adalah desain halaman intro yang nantinya akan digunakan pada Video

Interaktif *brain gym* PT. Siap Technovaion Unggul sebagai media pembelajaran.

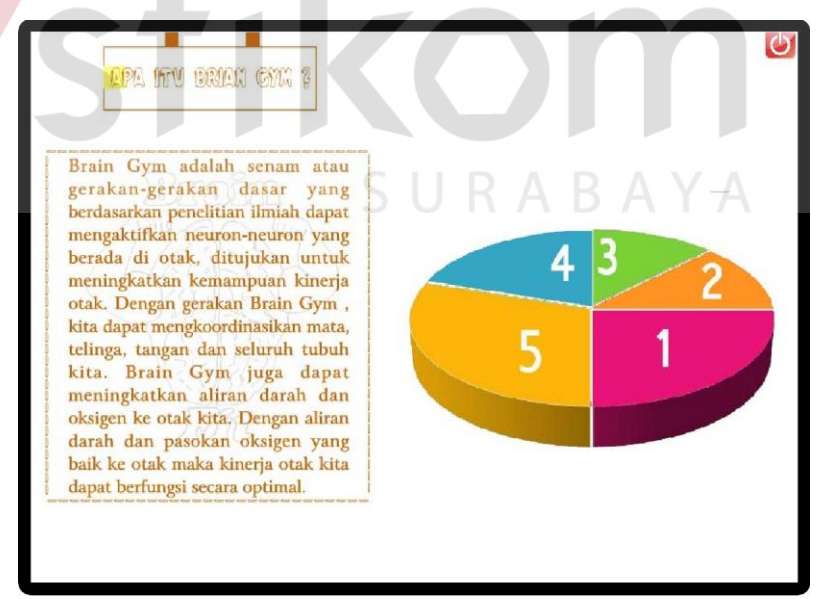

**2. Layout Halaman Home Video Interaktif** *Brain Gym*

Gambar 5.11 Halaman *home*

Halaman home adalah halaman yang berisi tentang menu-menu pokok pembahasan Video Interaktif *brain gym*. Yang disana terdapat berbagai tulisan

seperti: (1) Pengantar, (2) Latihan Konsentrasi, (3) Gerakan Otak Kiri dan Kanan (4) Gerakan dan Menyanyi (5) Game. Angka-angka diatas merupakan tombol yang bias diklik oleh user untuk masuk kehalaman berikutnya.

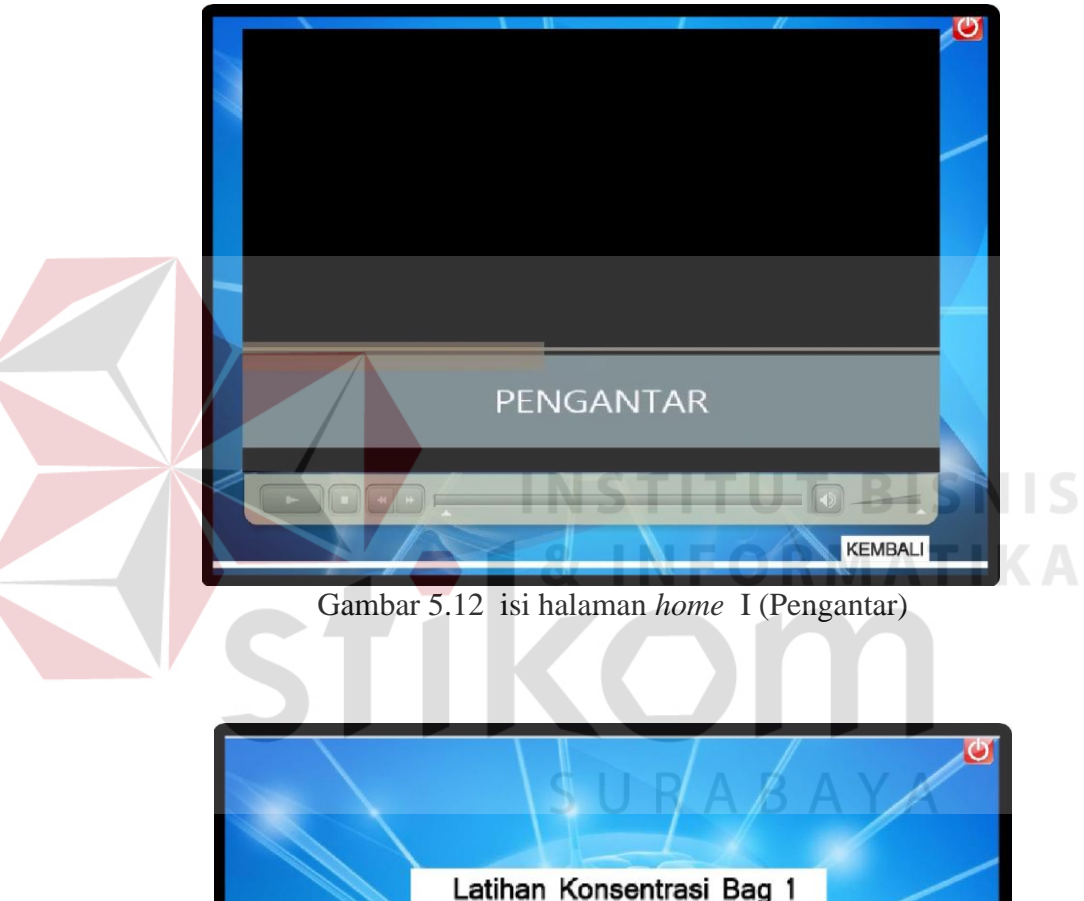

### **3. Layout isi halaman home**

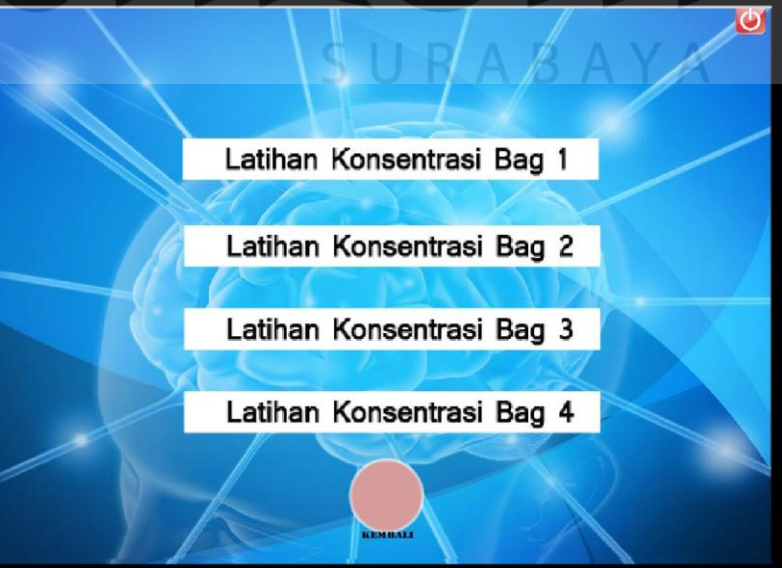

Gambar 5.13 isi halaman *home* ( Latihan Konsentrasi )

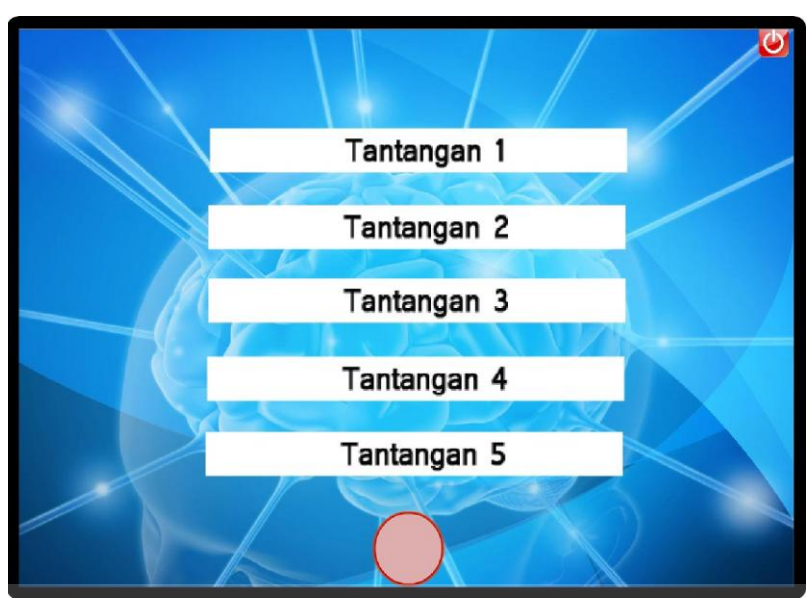

Gambar 5.14 isi halaman *home* ( Gerakan Otak Kiri dan kanan )

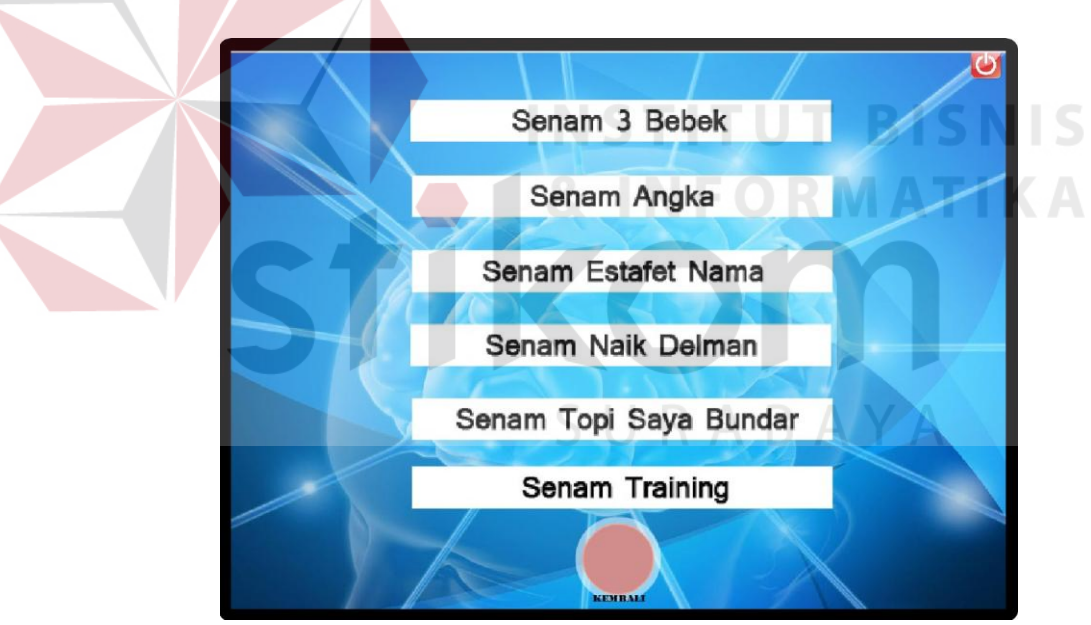

Gambar 5.15 isi halaman *home* ( Gerakan dan Menyanyi)

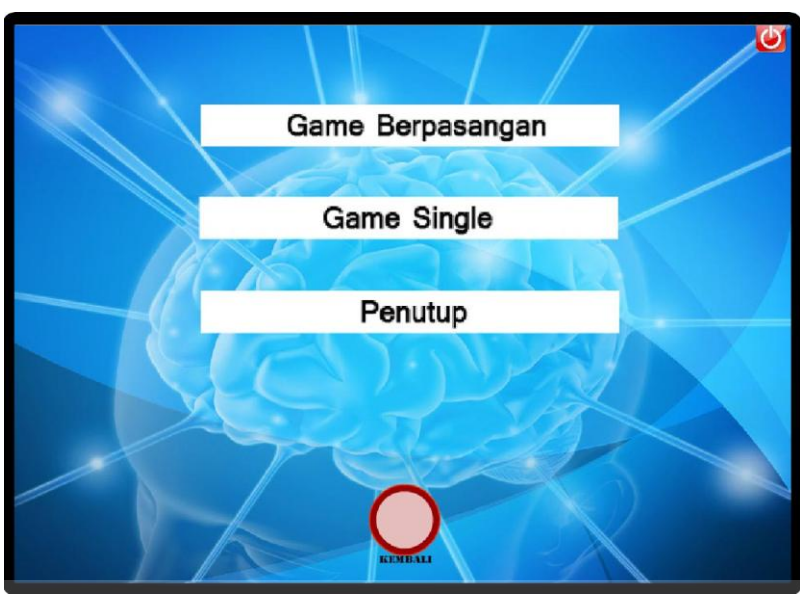

Gambar 5.16 Isi Halaman *home* ( Game dan Penutup )

Diatas adalah merupkana berbagai macam *layout* desain isi halaman *home*  yang diterapkan dalam Video Interaktif *brain gym*. Dengan harapan, menggunakan desain *layuot* tersebut cukup biasa menaraik user dalam mempelajari gerakan dan materi yang diberikan.

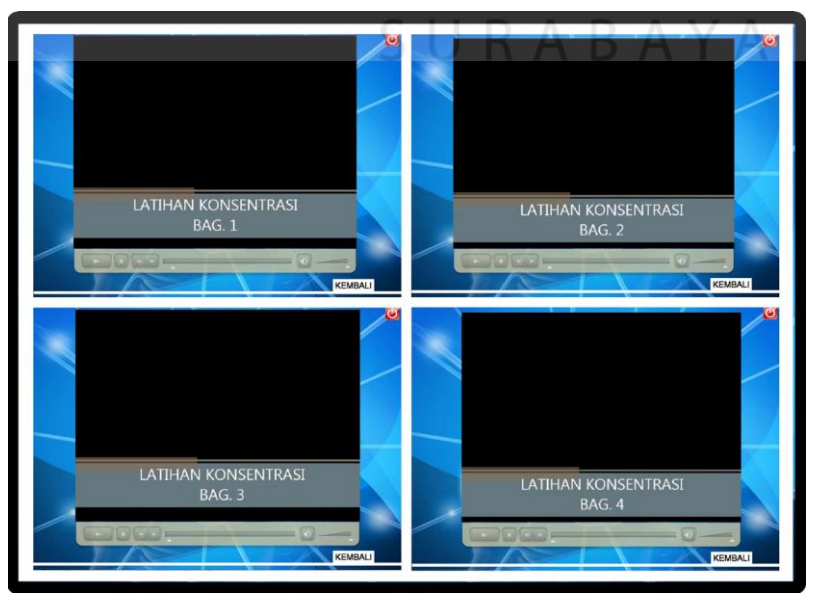

## **4. Layout isi halaman**

Gambar 5.17 Isi Halaman konsentrasi

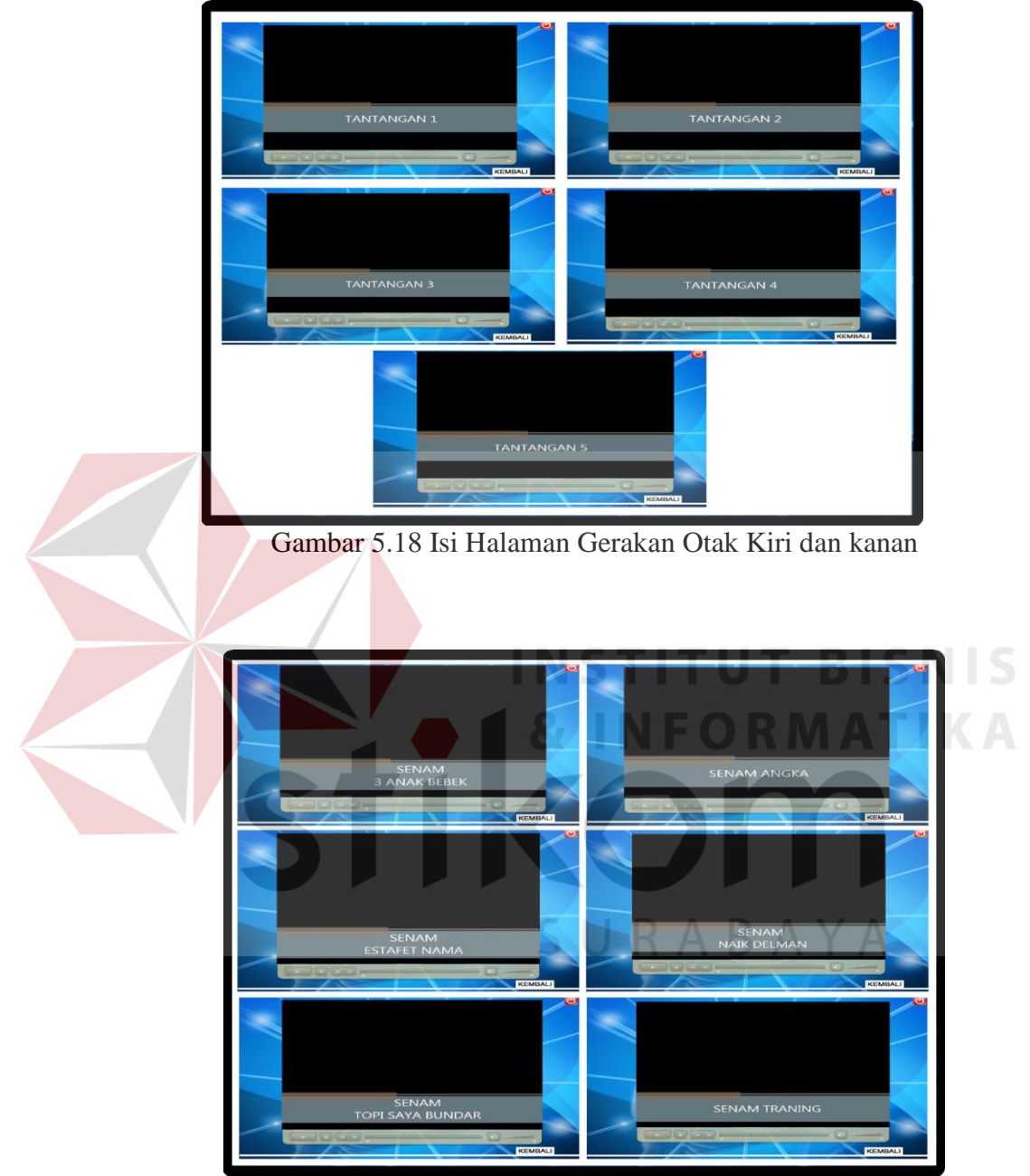

Gambar 5.19 Isi Halaman Gerakan dan Menyanyi

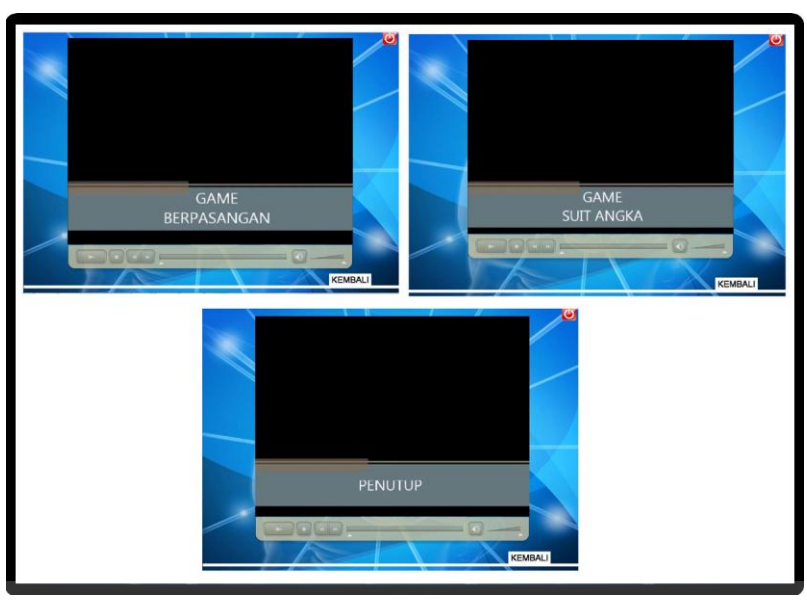

Gambar 5.20 Isi Halaman *Game*

## **5.6 Pasca Produksi**

## 1. Testing

Pada tahap ini merupkan tahapan testing karya yang sudah selesai dibuat. Menyatukan seluruhnya menjadi sebuah kesatuan dan program dapat berjalan lancer tanpa terjadinya *error*. *Testing* ini dilakukan kepada salah satu guru di Surabaya. Dari hasil *testing* didapatkan bahwa user bias tertarik dan lebih bersemangat untuk mengajar dengan media pembelajaran intraktif *brain gym.*